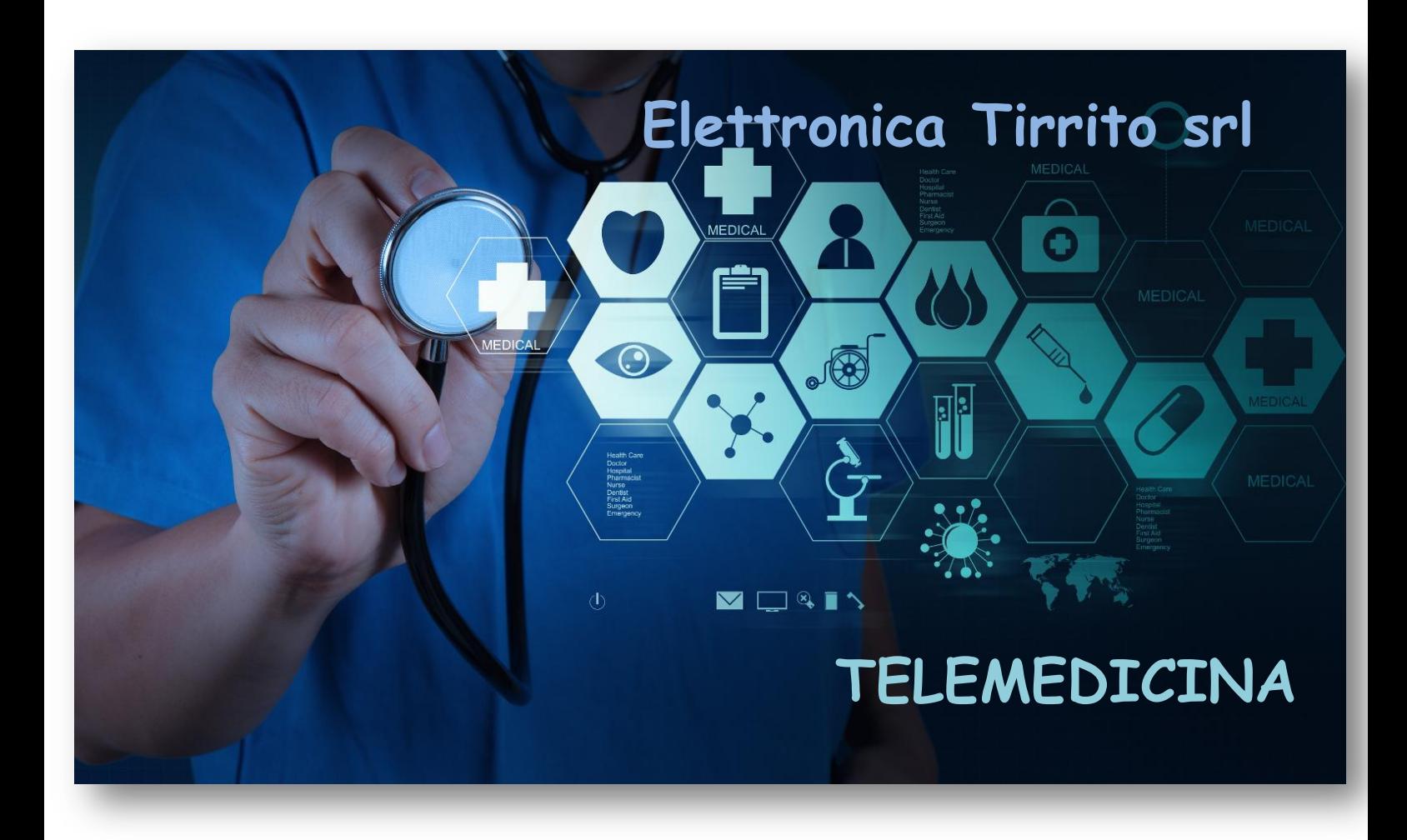

*UB. ES. e L.C.D.F. e Sede legale: Via San Leone 169 – 94100 Enna (EN) Tel. +39 0935 1865109 E-mail: [info@elettronica-tirrito.it](mailto:info@elettronica-tirrito.it) [progettazione@elettronica-tirrito.it](mailto:progettazione@elettronica-tirrito.it) Pec: elettronicatirritosrl@pec.it Sito web: [www.elettronica-tirrito.it](http://www.elettronica-tirrito.it/) P.Iva 01228470868 Reg. imprese 69911*

E' vietata la riproduzione. Tutti i diritti sono riservati. Nessuna parte della presente può essere riprodotta o diffusa con qualsiasi mezzo, fotocopie, microfilm o altro, senza il consenso scritto di Elettronica Tirrito s.r.l.

Copywrites by Elettronica Tirrito s.r.l. All rights reserved. No part of this may be reproduced in any form, by Photostat, microfilm, xerography or any

other means, or incorporated into any information retrievel system, elettronic or mechanical, without the written permission of the copyright owner. All the inquires should be addressed to Elettronica Tirrito s.r.l.

## **TELEMEDICINA**

La Telemedicina consiste nell' attivare una rete ospedale-mediciterritorio, per monitorare i pazienti, assisterli nelle malattie croniche e favorire la prevenzione.

La telemedicina permette di fare diagnosi e terapie a distanza.

Elettronica Tirrito ha sviluppato un' applicazione in grado di supportare pazienti e medici lungo tutto il decorso pre/post ospedaliero consentendo un monitoraggio in continuo dei principali parametri vitali dell'assistito.

#### **TELEMEDICINE APP**

Aprendo l'App verrà visualizzata la seguente schermata, si potrà accedere effettuando il login, inserendo email e password.

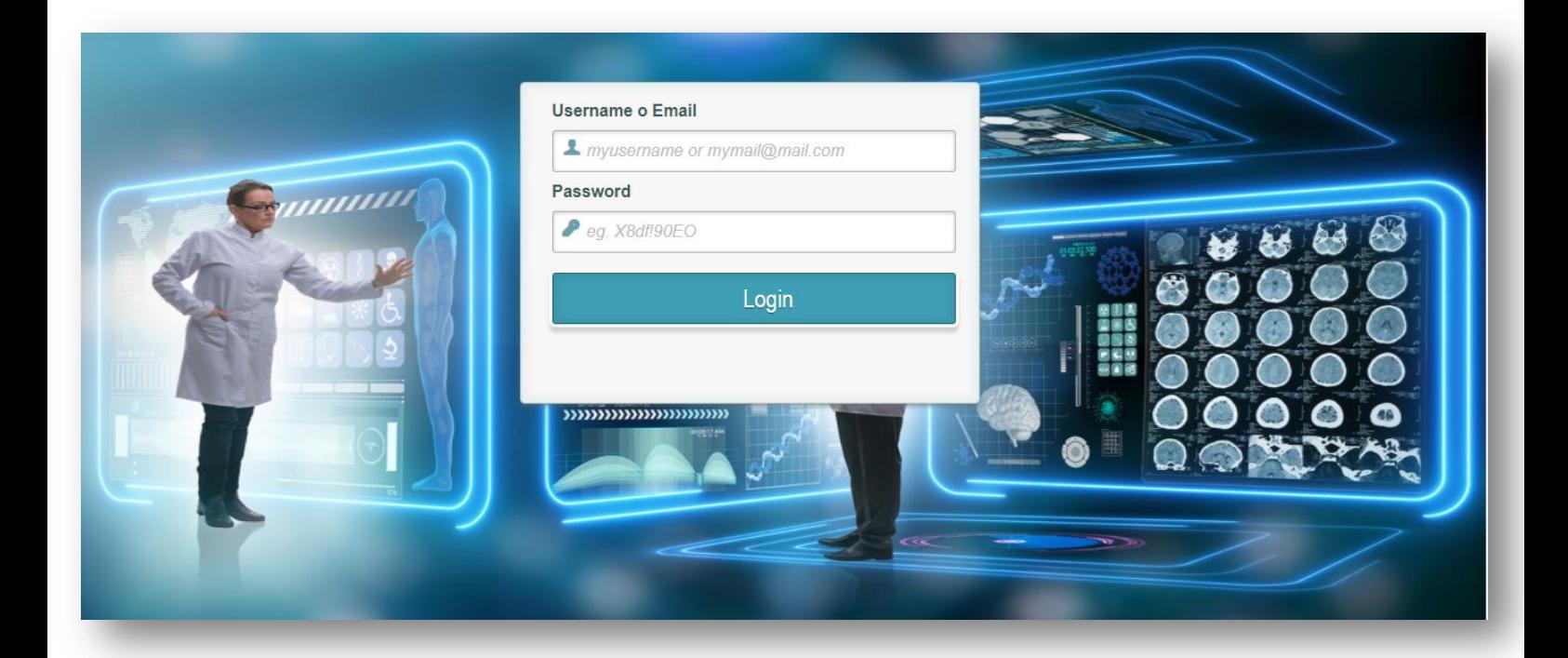

Una volta loggatosi apparirà la seguente schermata costituita da 4

Macro Icone utili a :

- creare le schede degli assistiti
- visualizzare le schede misure
- gestire le chiamate
- visualizzare i grafici

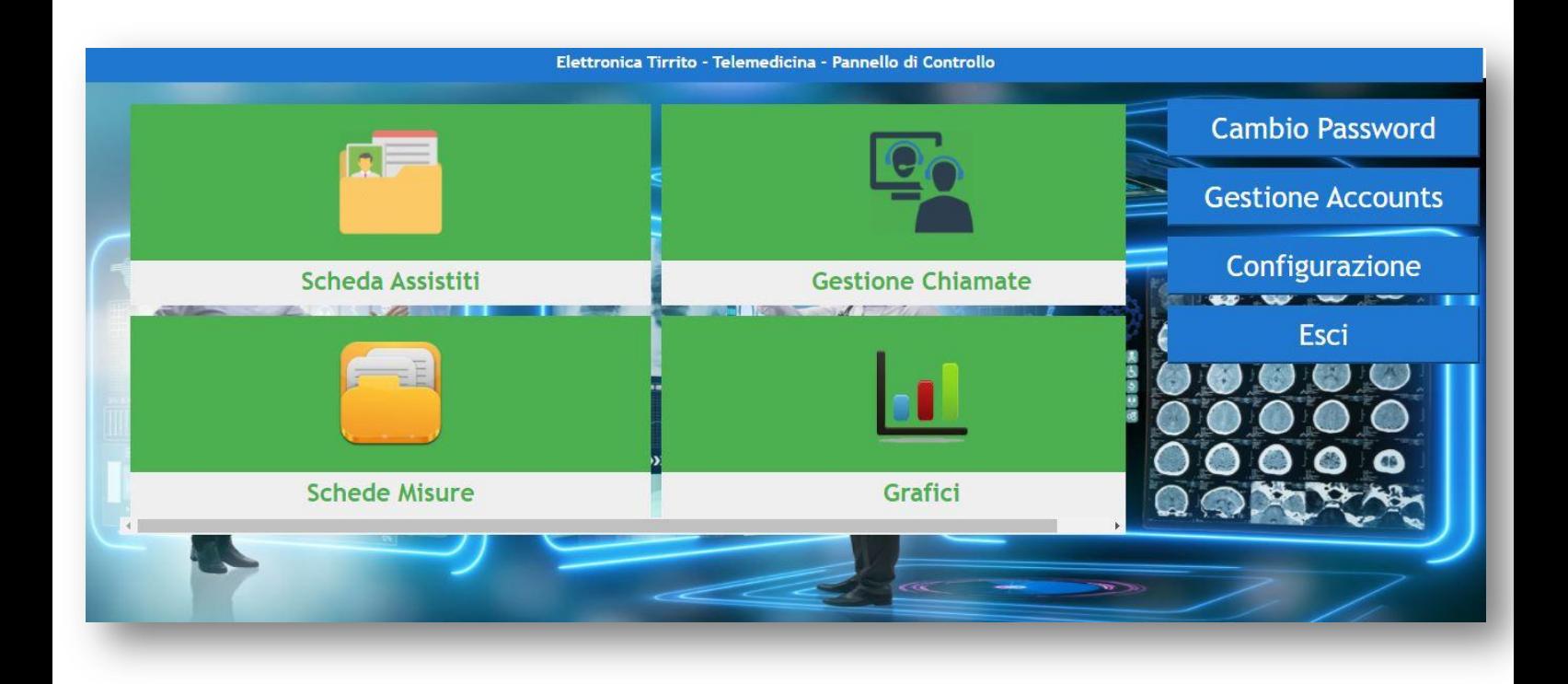

## **1) Scheda Assistiti**

Aprendo l'icona Scheda Assistiti sarà possibile :

sia creare schede di nuovi assistiti, cliccando su inserimento ed inserendo i dati personali e poi cliccando su conferma

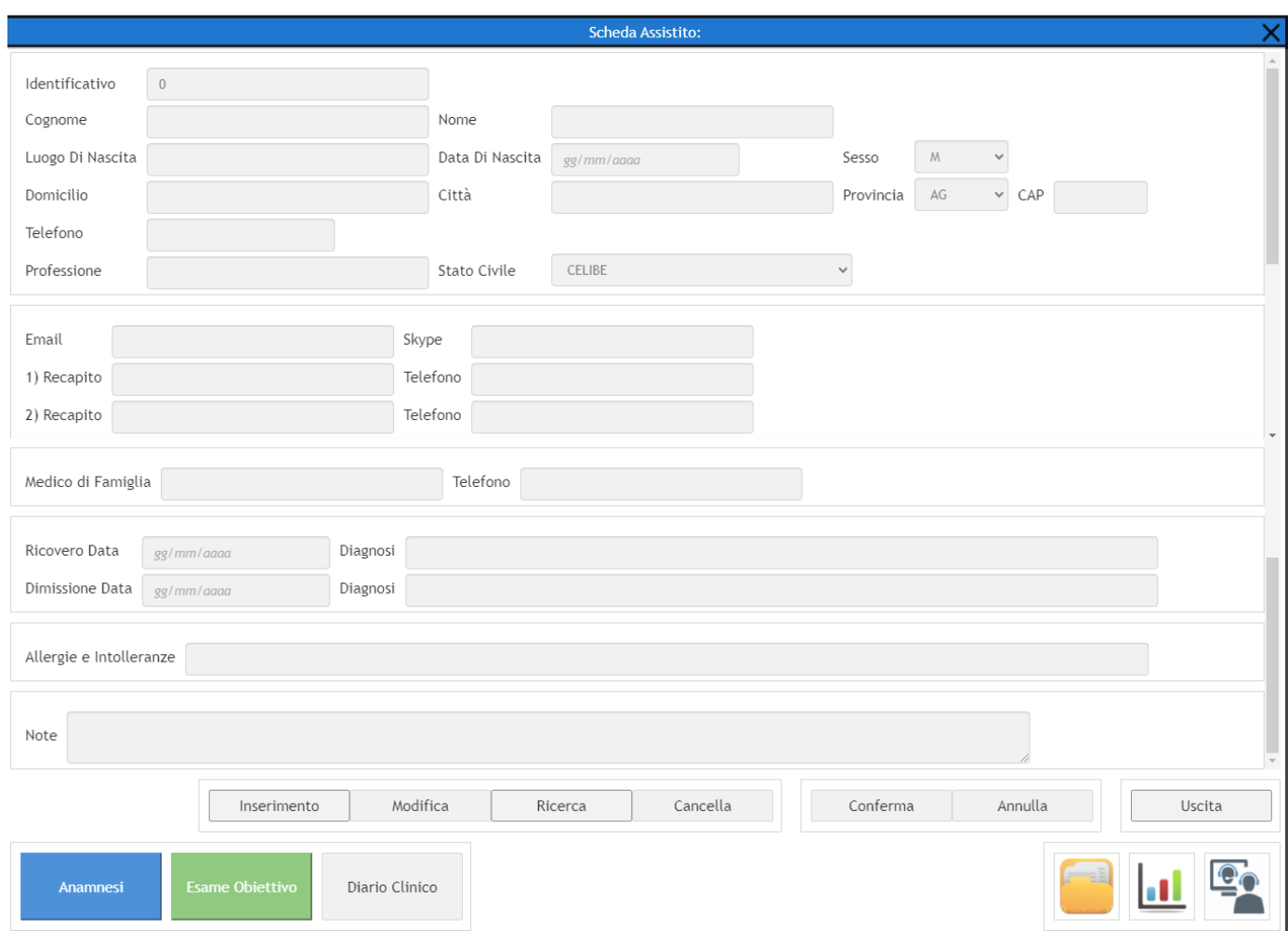

· sia ricercare le schede dei pazienti già registrati cliccando su ricerca ed inserendo cognome e nome :

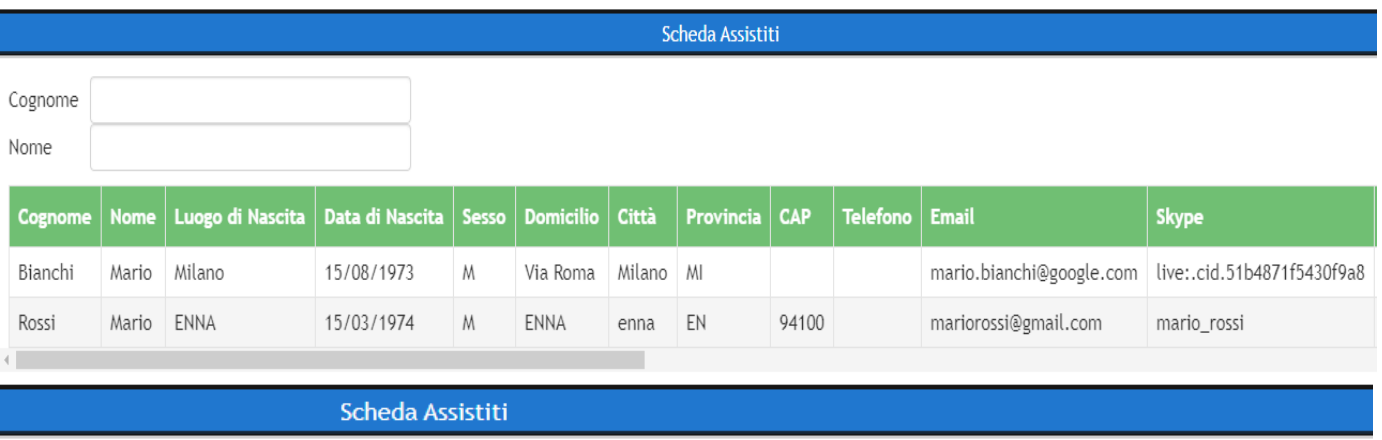

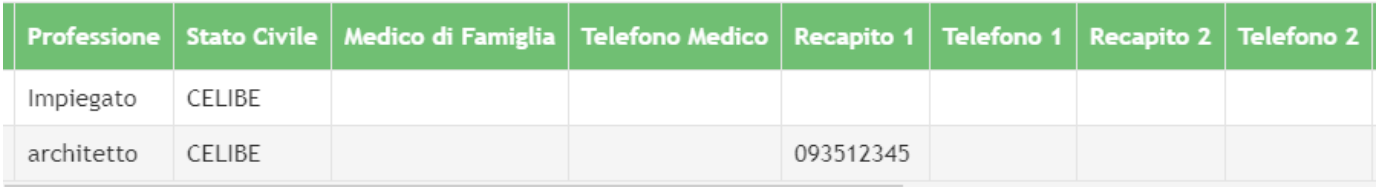

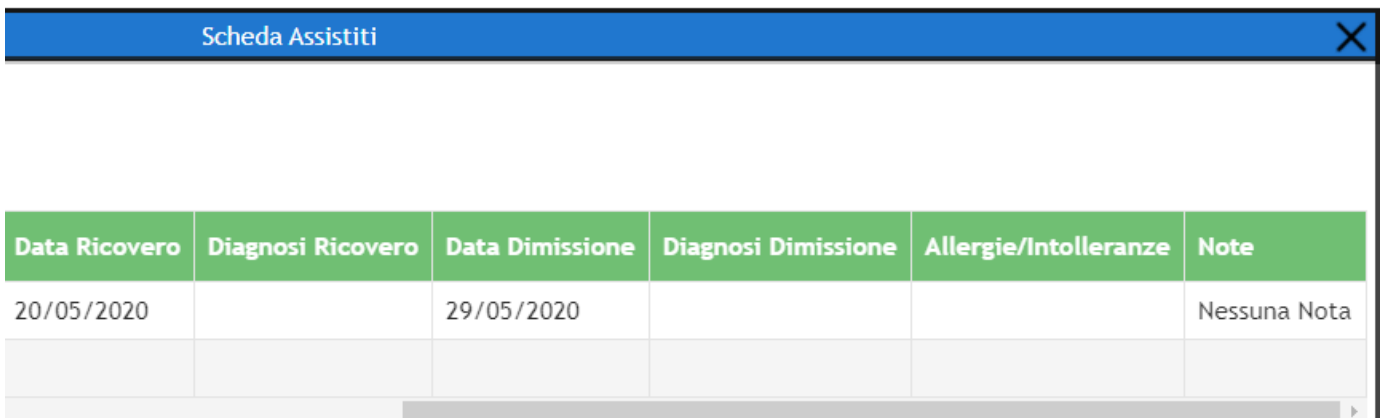

In questo caso cliccando sul nome del paziente si potrà visualizzare la relativa scheda ed eventualmente sarà possibile inserire nuovi dati, modificare e cancellare i dati inseriti in precedenza e tornare alla ricerca.

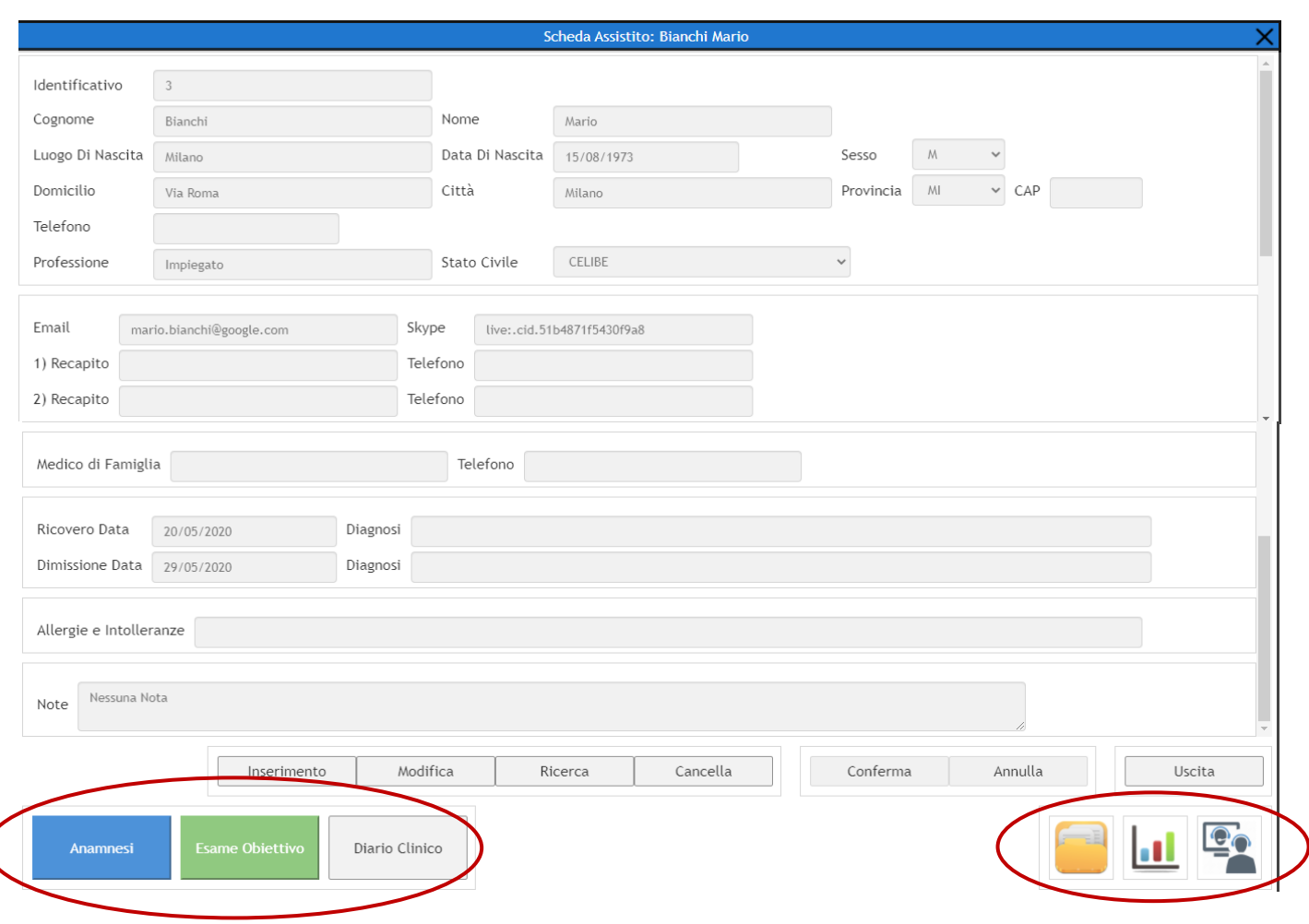

Si potranno inoltre visualizzare l'anamnesi, l'esame obiettivo e il diario

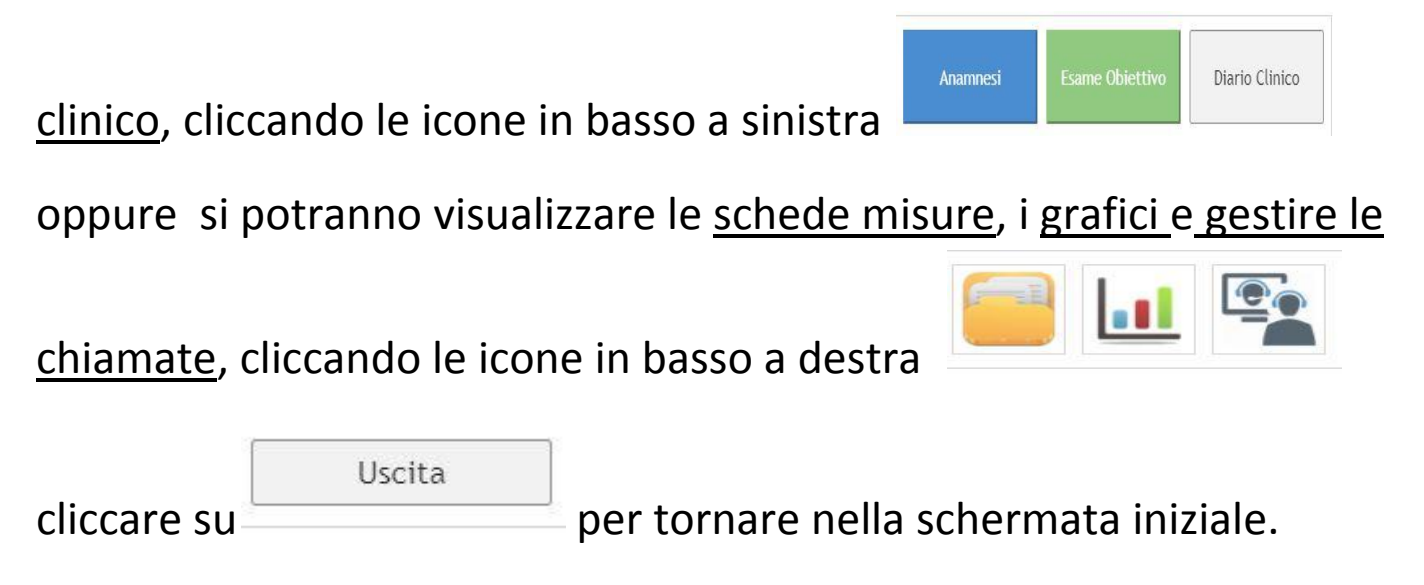

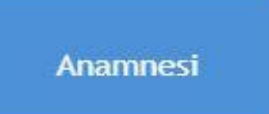

Cliccando su si aprirà la seguente schermata dove verrà inserita la principale fonte di informazione e la provenienza dell' assistito .

Nell'Anamnesi troviamo l'Anamnesi Patologica Remota, l'Anamnesi Patologica Prossima, l'Anamnesi Familiare, l'Anamnesi Fisiologica.

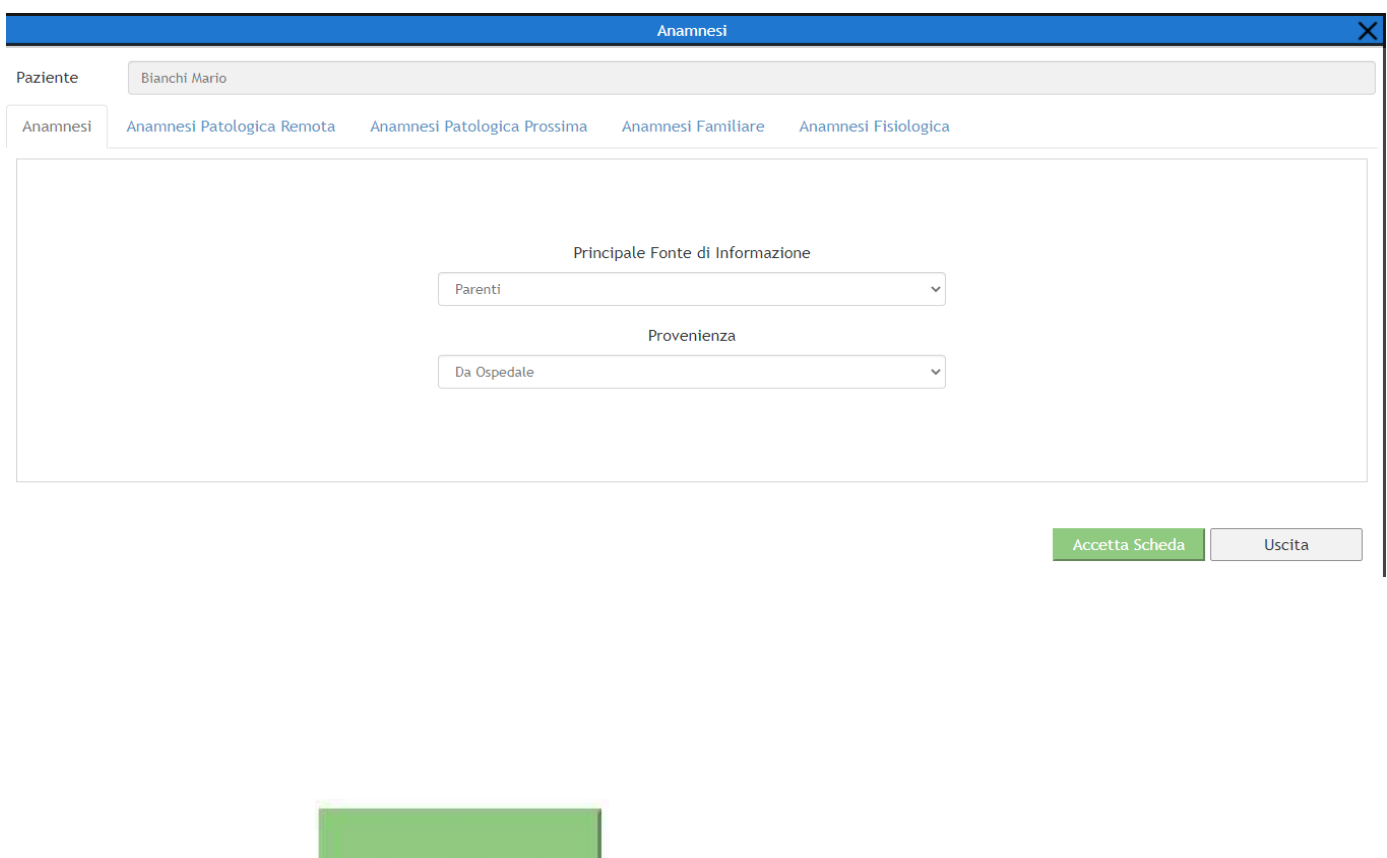

Cliccando su **si aprirà la seguente schermata dove** troveremo:

**Esame Obiettivo** 

# - Esame Obiettivo 1/2

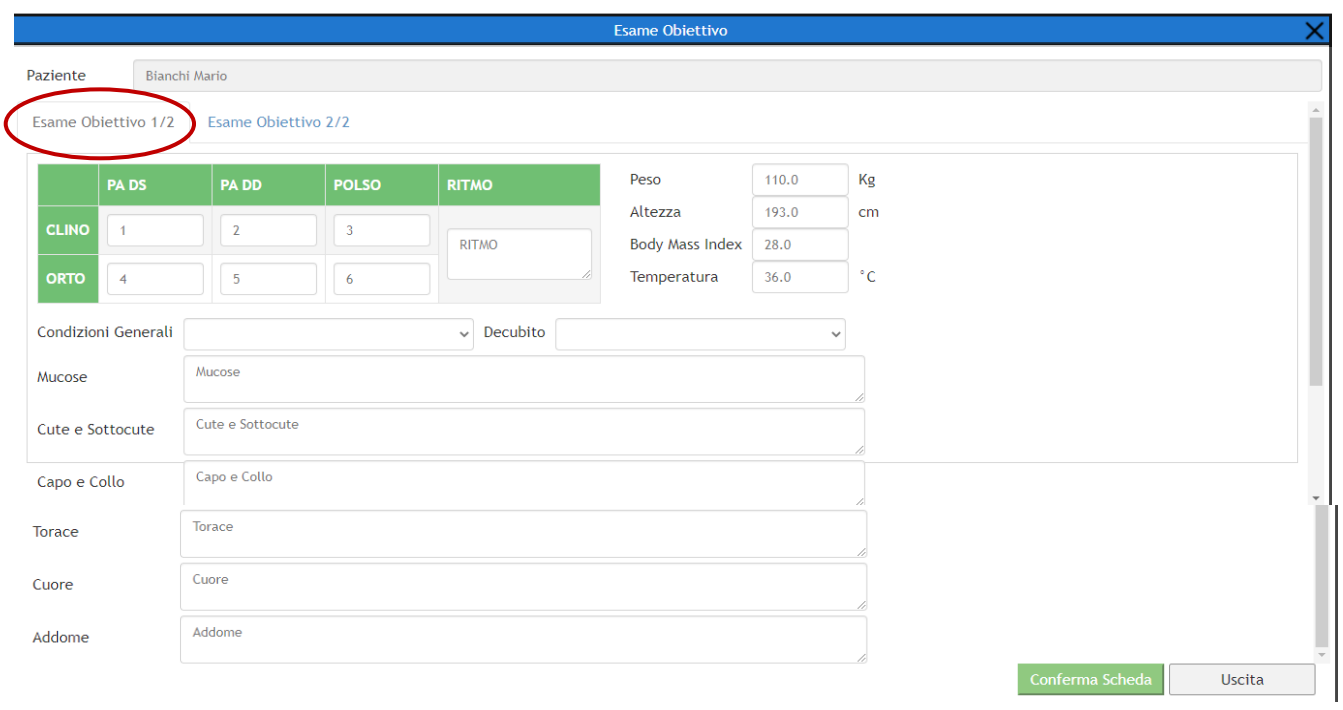

- Esame Obiettivo 2/2

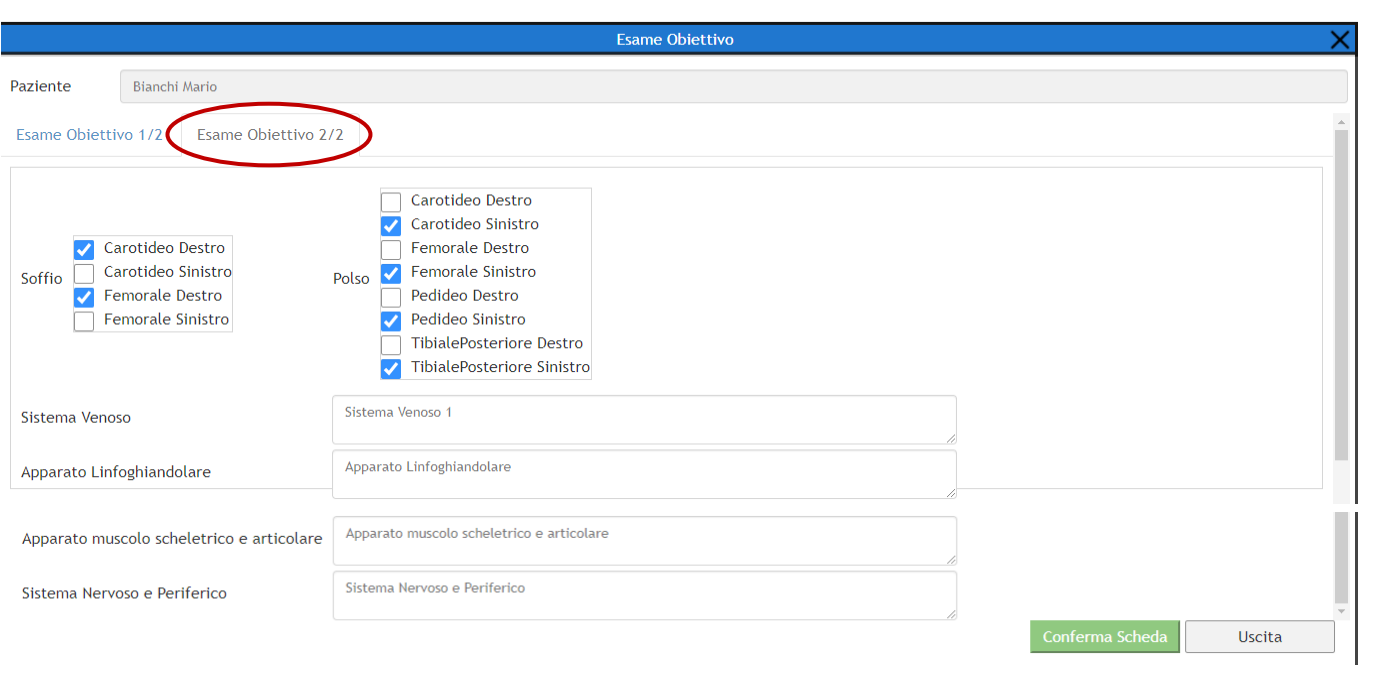

### Nell'Esame Obiettivo verranno inseriti i dati rilevati.

Diario Clinico

- Cliccando su **si aprirà la seguente schermata dove** verrà scritta e visualizzata :
- La Terapia

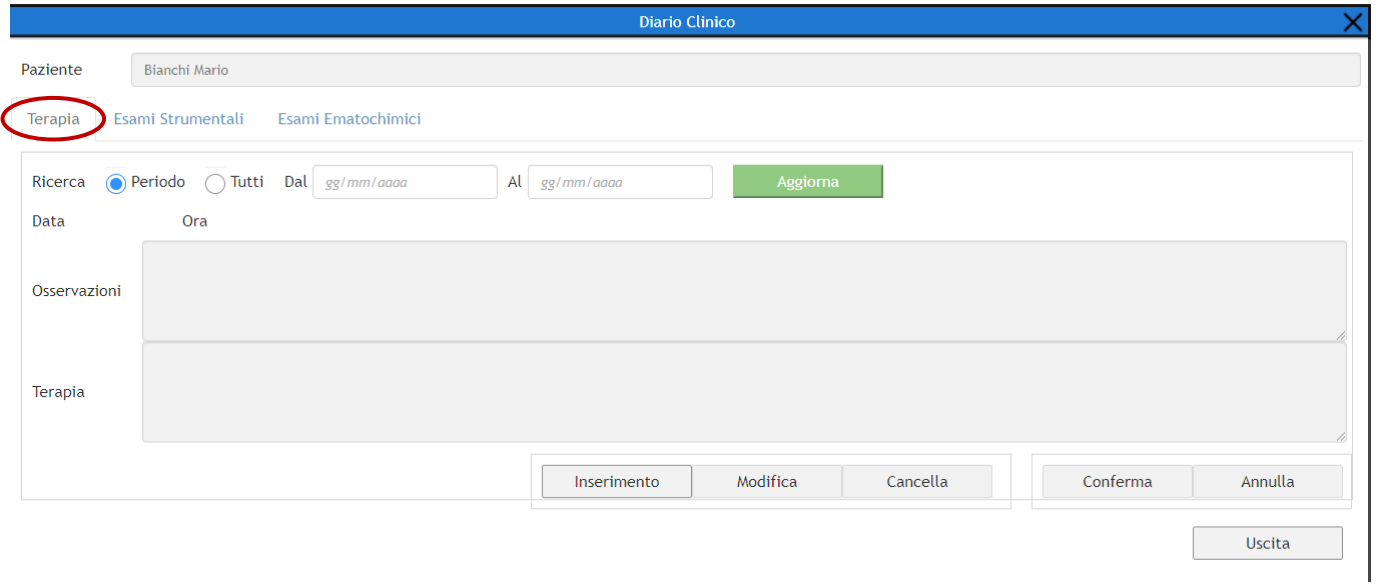

## - Gli Esami Strumentali

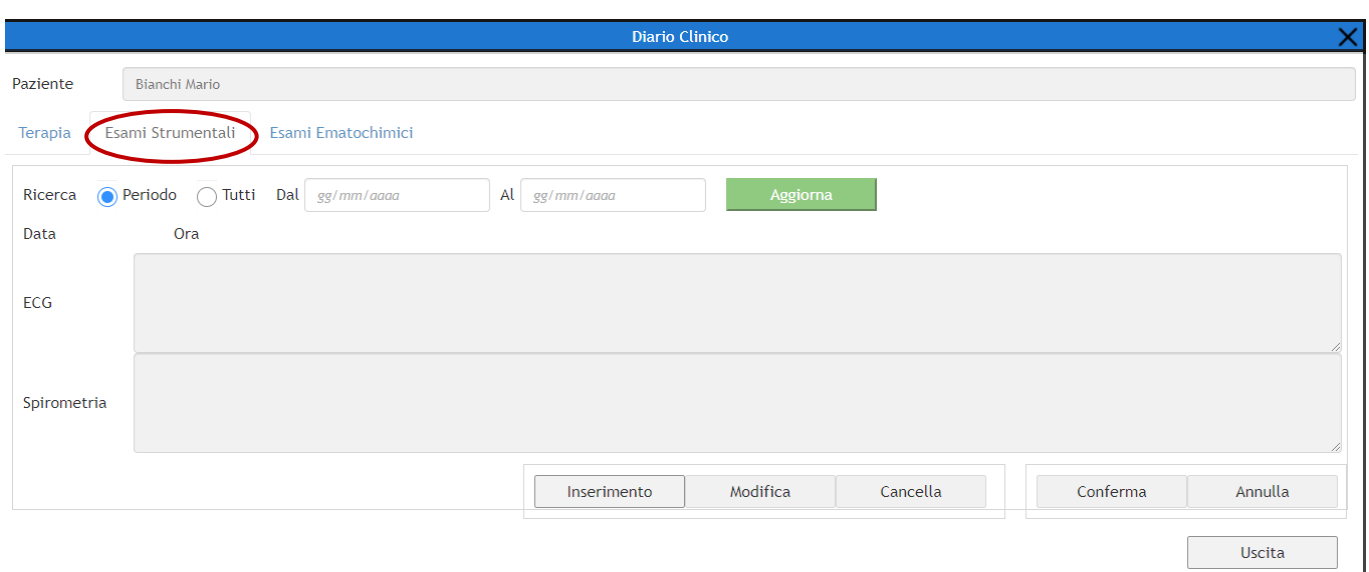

## - Gli Esami Ematochimici

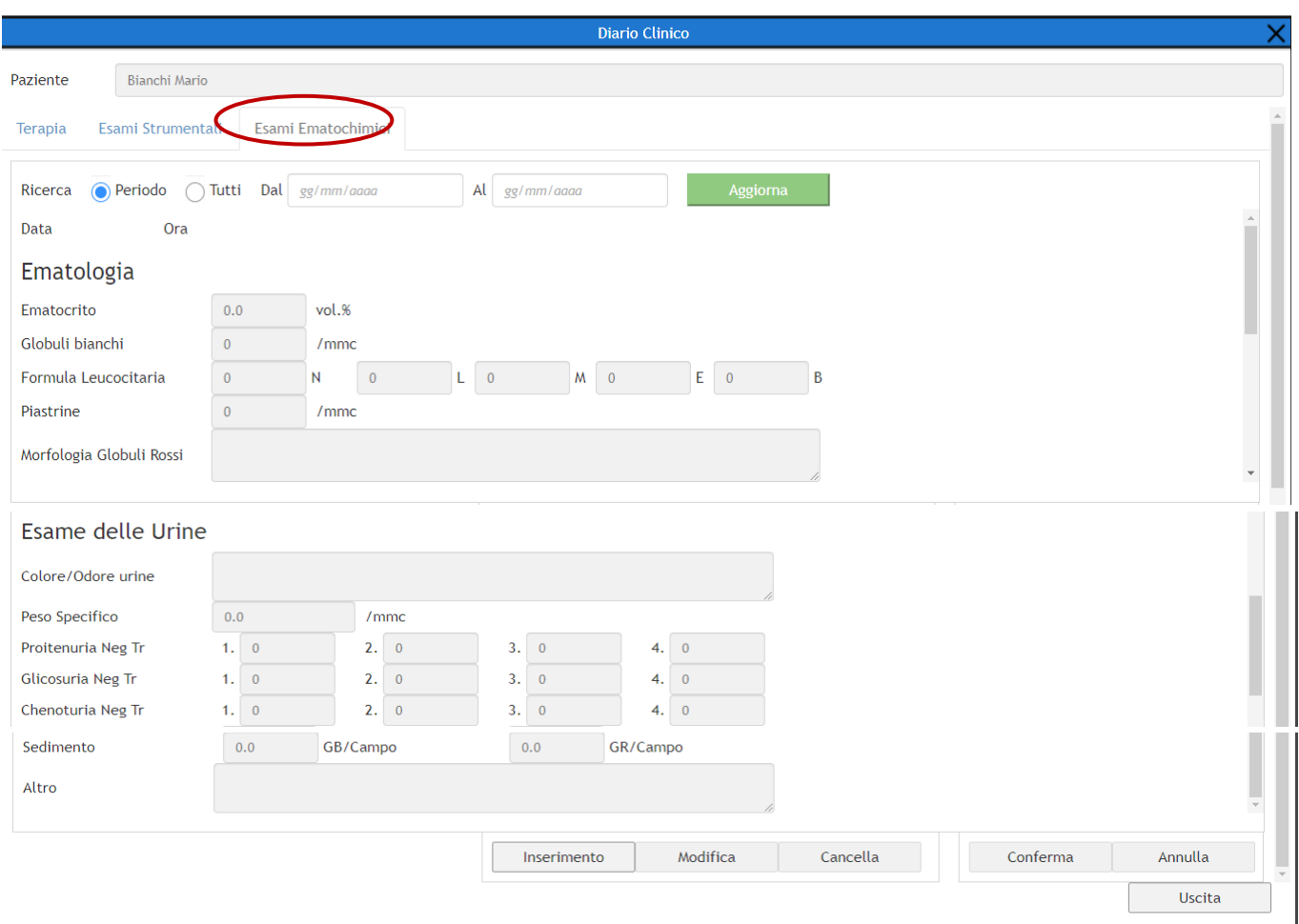

Si potrà scegliere se cercare e quindi visualizzare tutto o solo un determinato periodo di tempo.

#### **2) Gestione Chiamate**

Cliccando su Gestione Chiamate si aprirà la schermata iniziale dove sono presenti le schede degli assistiti registrati, una volta inserito nome e cognome, basterà cliccarci sopra per aprirla e sarà possibile tramite le stesse icone precedenti sia effettuare una chiamata tramite skype sia

visualizzare l'anamnesi, l'esame obiettivo, il diario clinico, le schede misure ed i grafici .

## **3) Schede Misure**

Cliccando su Schede Misure si aprirà la schermata iniziale dove sono presenti le schede degli assistiti registrati, una volta inserito nome e cognome, basterà cliccarci sopra per aprirla e visualizzare tutti i parametri rilevati o soltanto in un determinato periodo di tempo . I parametri che verranno visualizzati sono :

Temperatura [°C], Sp02 [%], PR [bpm], Pressione Min [mmHg], Pressione Max [mmHg], Glicemia [mg/dl].

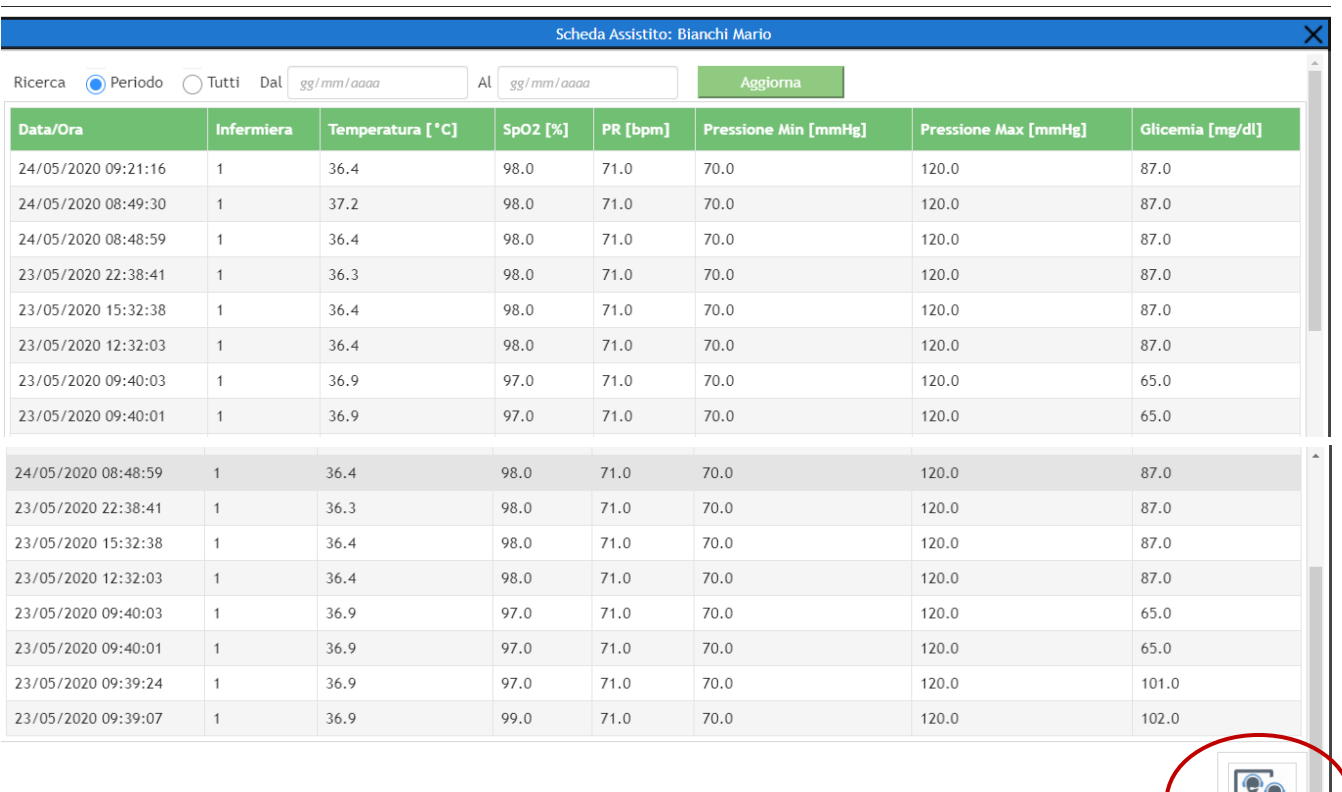

Si potrà anche effettuare una chiamata tramite Skype per comunicare direttamente con l'assistito.

## **4) Grafici**

Cliccando su Grafici si aprirà la schermata iniziale dove sono presenti le schede degli assistiti registrati,una volta inserito nome e cognome basterà cliccarci sopra per aprire i grafici dei pazienti.

Sarà possibile visualizzare i grafici con i dati relativi ad un determinato periodo oppure i grafici relativi a tutti i dati fino ad ora raccolti.

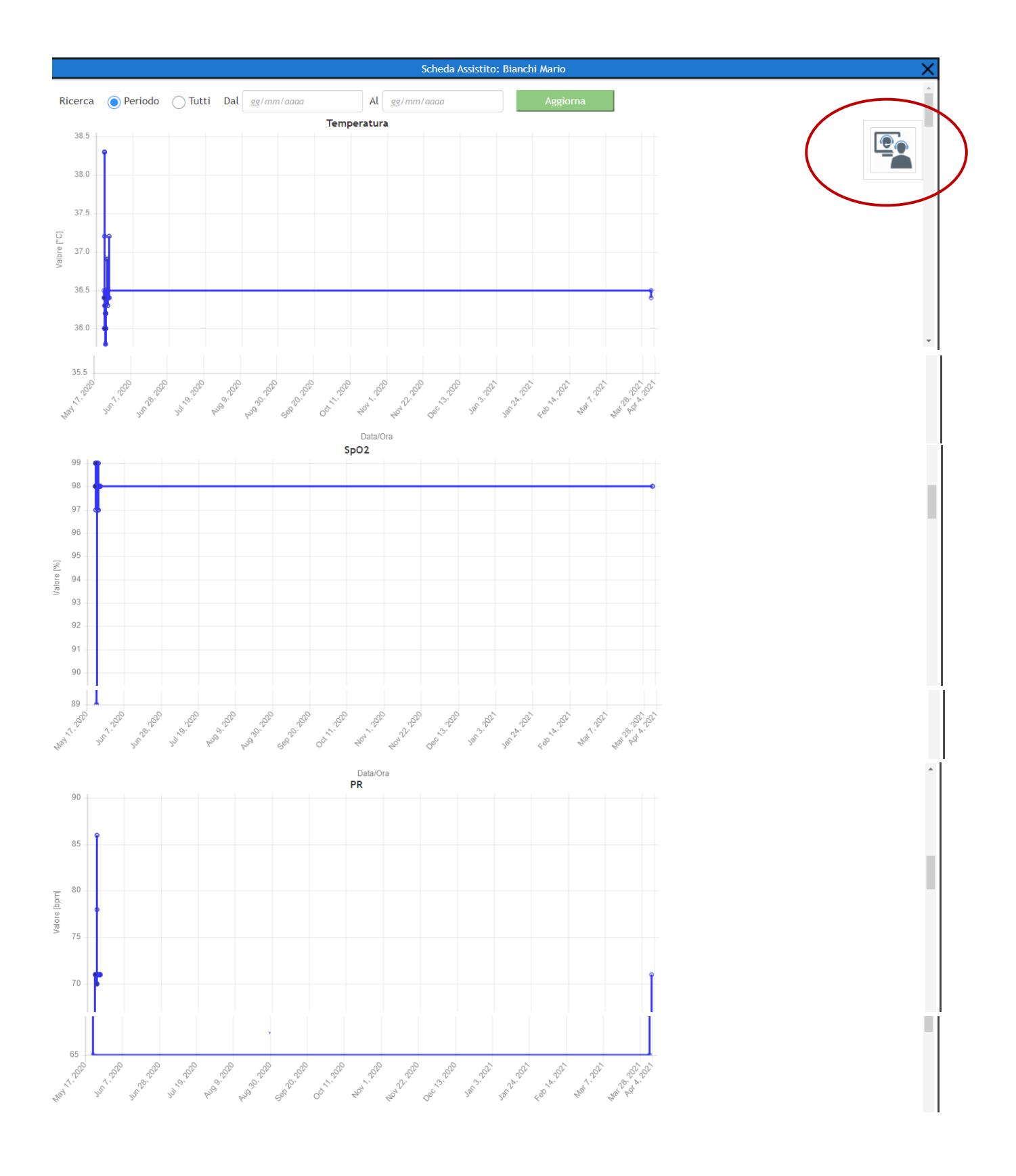

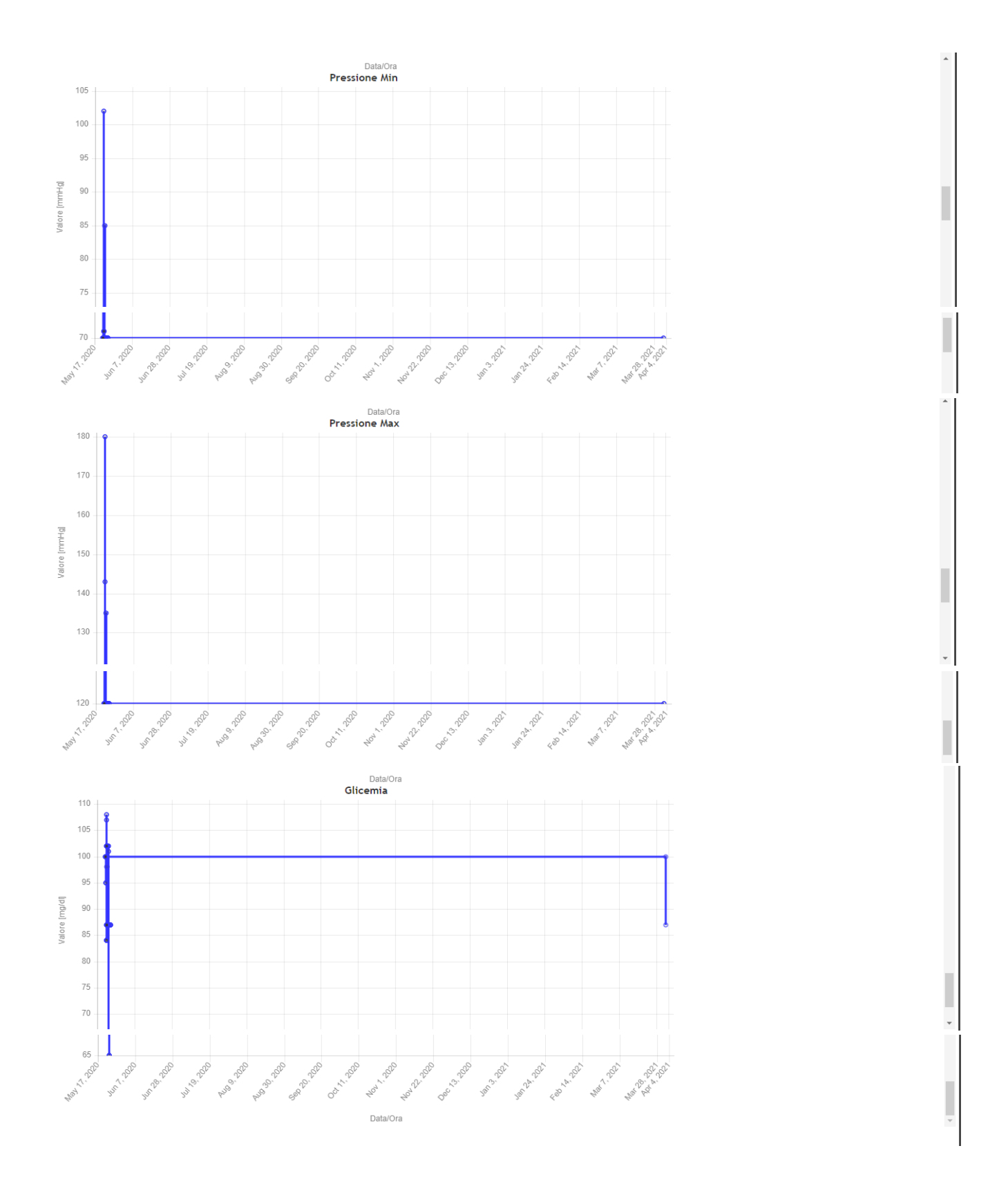

Anche in questo caso sarà possibile effettuare una chiamata tramite skype per comunicare direttamente con l'assistito.

Il formato dei dati è in HL7.

E' possibile inserire ecografie, radiografie, Tac, risonanze magnetiche, elettrocardiogrammi provenienti da altre sorgenti.

#### **DEVICE**

Quest' App. è in grado di dialogare con i Device di campo, dispositivi IoT, collegabili in WiFi 802.11 o BLE consentendo di effettuare misure di:

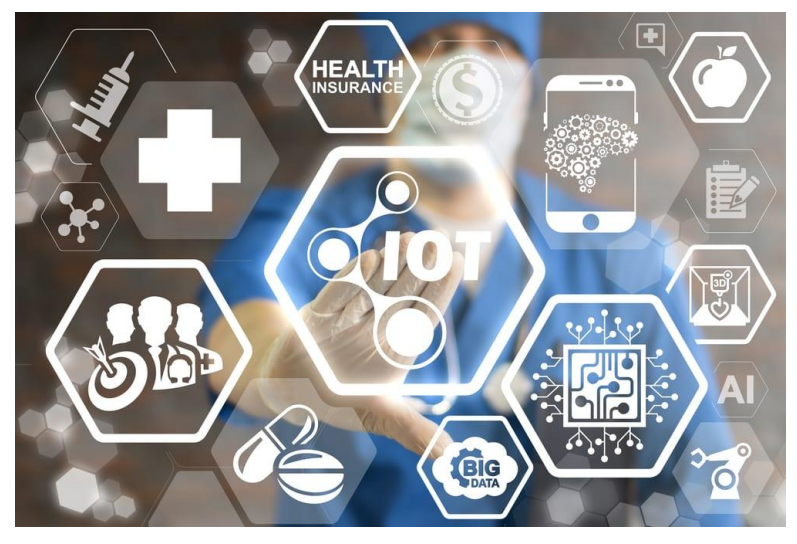

Temperatura [°C], Sp02 [%], PR [bpm], Pressione Min [mmHg], Pressione Max [mmHg], Glicemia [mg/dl], ecg, spirometria, frequenza respiratoria, etc.

I Parametri che si possono rilevare con i device sono:

### **Frequenza Cardiaca (F.C.)**

Per Frequenza Cardiaca si intende la misurazione dei battiti cardiaci presenti in un minuto.

I valori normali di un soggetto adulto vanno dai 60 agli 80 b.p.m.

#### **Pressione Arteriosa**

La pressione arteriosa è la forza del sangue che spinge contro le pareti delle arterie.

Quando il cuore batte, si contrae e fa scorrere il sangue attraverso le arterie nel resto del corpo.

Questa forza crea pressione sulle arterie ed è nota come pressione sistolica. Una pressione arteriosa sistolica normale è uguale o inferiore a 120 mm di mercurio.

Il valore inferiore della pressione arteriosa è noto come pressione diastolica. Questo indica la pressione del sangue nelle arterie quando il cuore riposa dopo la contrazione.

Un valore normale della pressione diastolica è uguale o inferiore a 80 mm di mercurio.

L' NIBP serve per la misurazione della pressione non invasiva durante l'insufflazione, questo consente di completare la misurazione senza step di sgonfiaggio**.**

Il tempo di misurazione mediante NIBP diventa più breve e la pressione di insufflazione massima è inferiore rispetto al metodo convenzionale.

## **La Frequenza Respiratoria e Saturazione Sanguigna (SPO2)**

Per frequenza respiratoria si intende la misurazione degli atti respiratori che un soggetto compie in un minuto.

La frequenza respiratoria in un soggetto adulto è di 16-20 atti respiratori al minuto.

La misurazione della saturazione sanguigna rileva la percentuale di emoglobina presente nel sangue al momento della rilevazione. I valori normali nei soggetti adulti sono 95-100 %.

Lo strumento in grado di misurare tale parametro è il saturimetro.

## **La Temperatura Corporea (T.C.)**

La Temperatura Corporea indica la differenza tra la produzione di calore e la sua perdita.

I valori normali sono compresi tra i 36° e i 37.5° oltre i quali si va in uno stato febbrile.

### **DEVICE MULTIPARAMETRICI**

### **ET61**

Uno dei device è il **MONITOR PAZIENTE PALMARE ET-61**

Questo dispositivo è in grado di monitorare i seguenti parametri:

- PR, FC (frequenza cardiaca);
- NIBP (pressione sanguigna non invasiva);
- $\bullet$  Spo2;
- RESP (Respirazione Polmonare);
- TEMP (temperatura corporea);

### **Tabella riepilogativa**

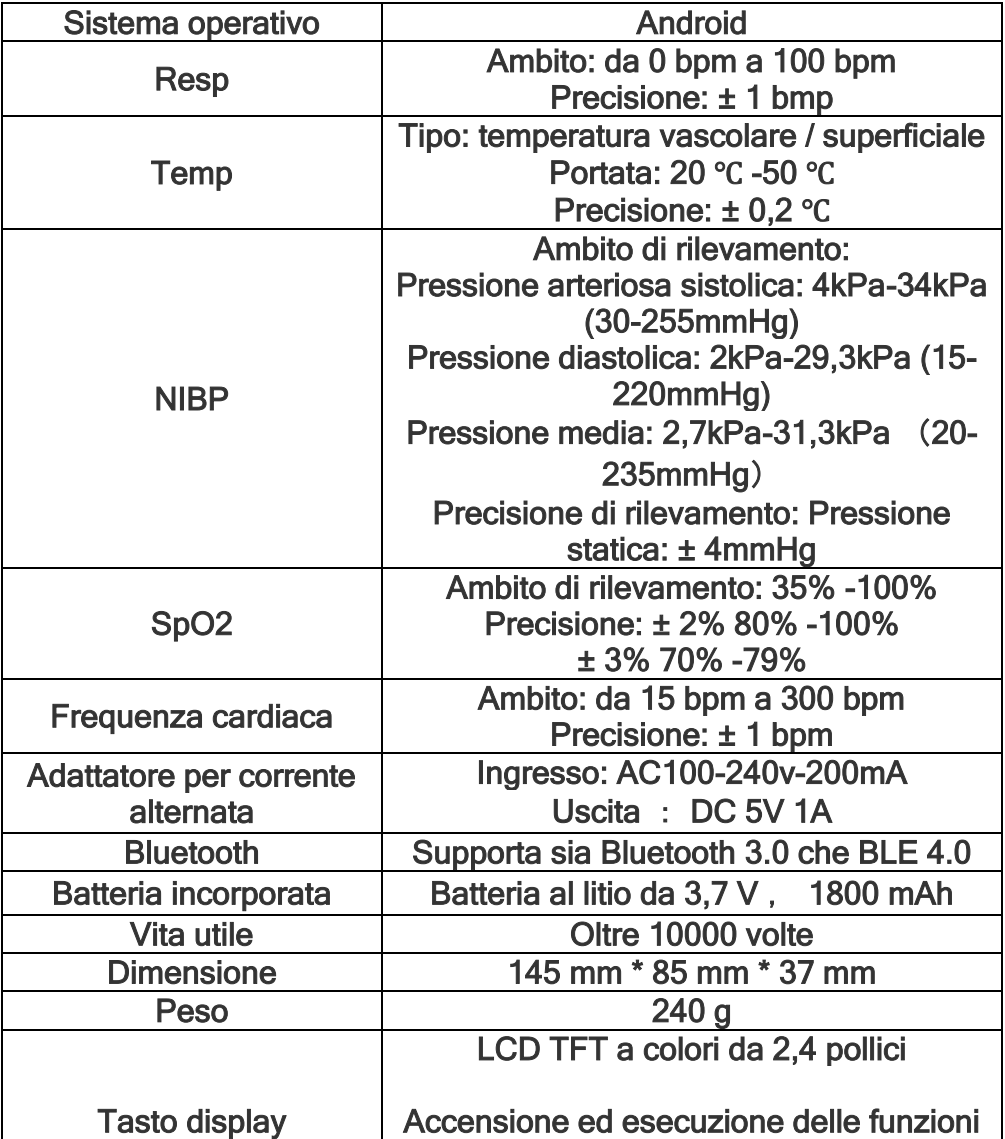

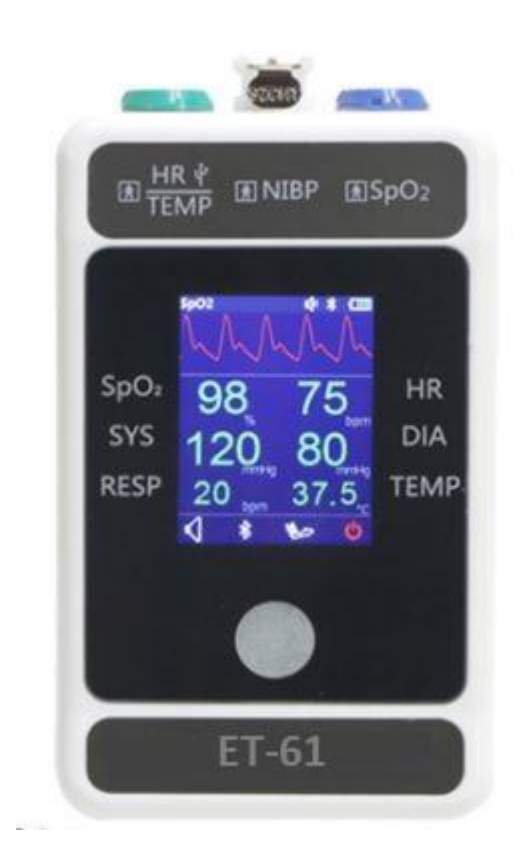

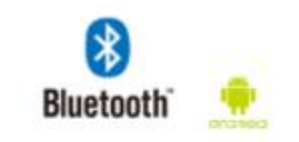

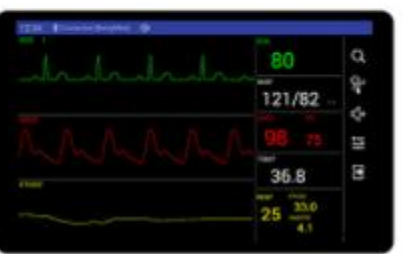

Gli accessori che si possono connettere al device sono i seguenti:

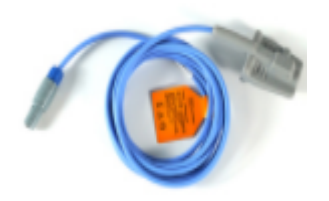

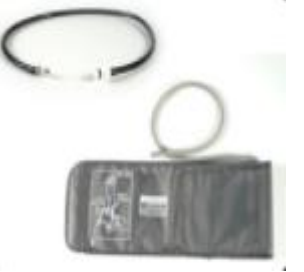

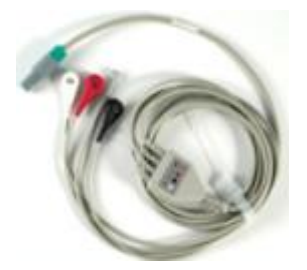

#### **Caratteristiche**

- Il suo display a cristalli liquidi TFT a colori è in grado di mostrare i parametri del paziente .
- Il monitor di piccole dimensioni è leggero e facile da trasportare e dotato di una batteria integrata, che lo rende portatile in qualsiasi circostanza.
- Questo monitor è in grado di monitorare i parametri: PR, FC (frequenza cardiaca), NIBP (pressione sanguigna non invasiva), Spo2, Resp (Respration), TEMP (temperatura corporea).
- Inoltre questo dispositivo è in grado di collegarsi al Tablet/PC per dialogare con l'applicazione Telemedicina.

## **ET67**

L'altro device è il **MONITOR PAZIENTE PORTATILE ET-67**

E' un dispositivo Bluetooth a sei parametri che include le **funzioni:**

- Spo2
- Frequenza Cardiaca
- ECG
- NIBP
- RESP

Può essere collegato tramite seriale RS232, Bluetooth e USB. Il caricamento dei dati del paziente avviene in tempo reale.

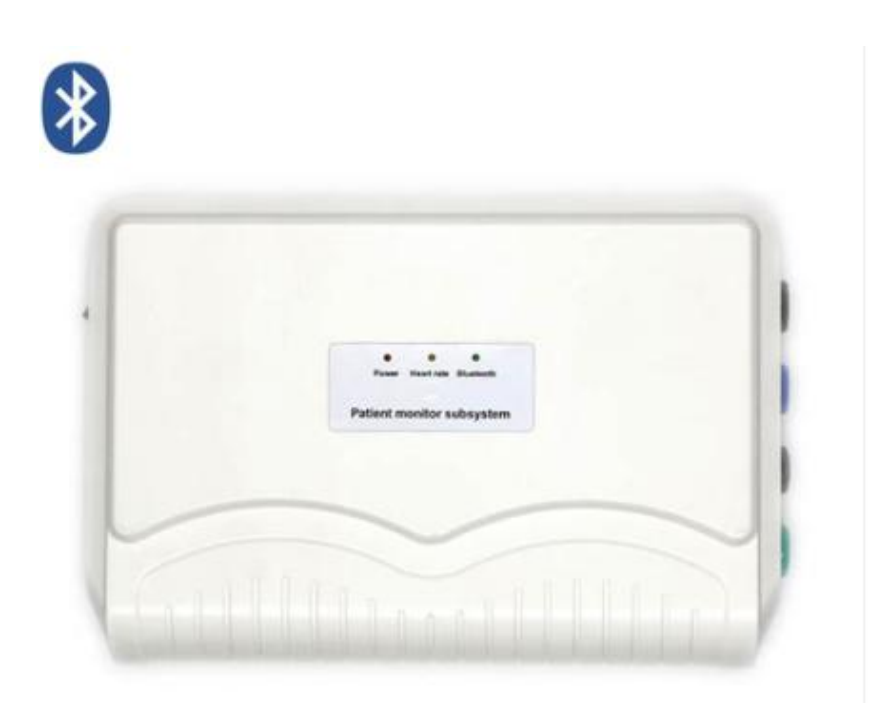

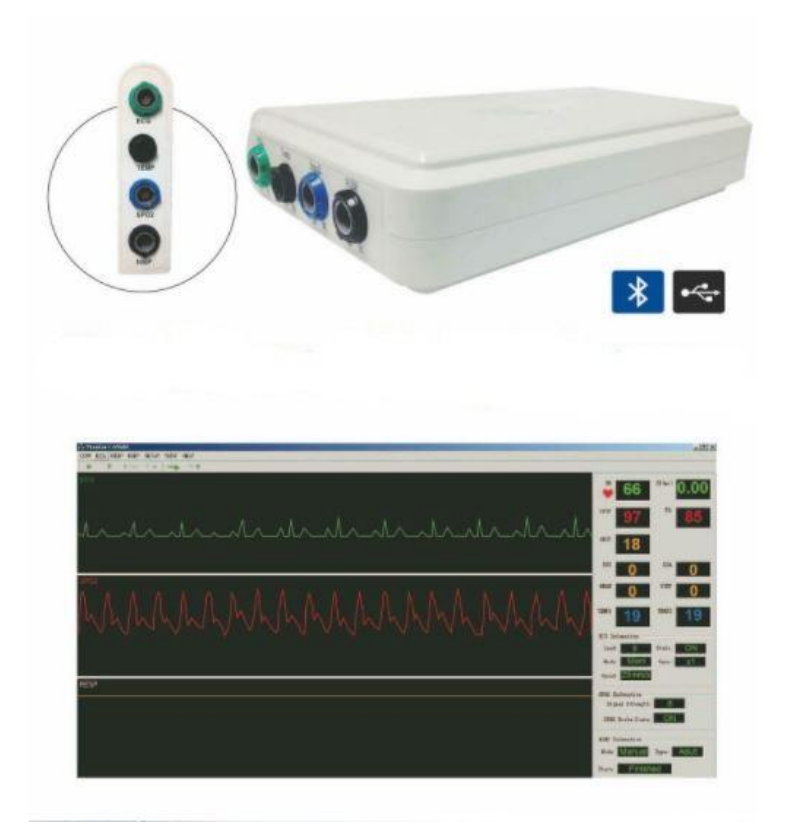

Gli accessori che si possono connettere al device sono i seguenti:

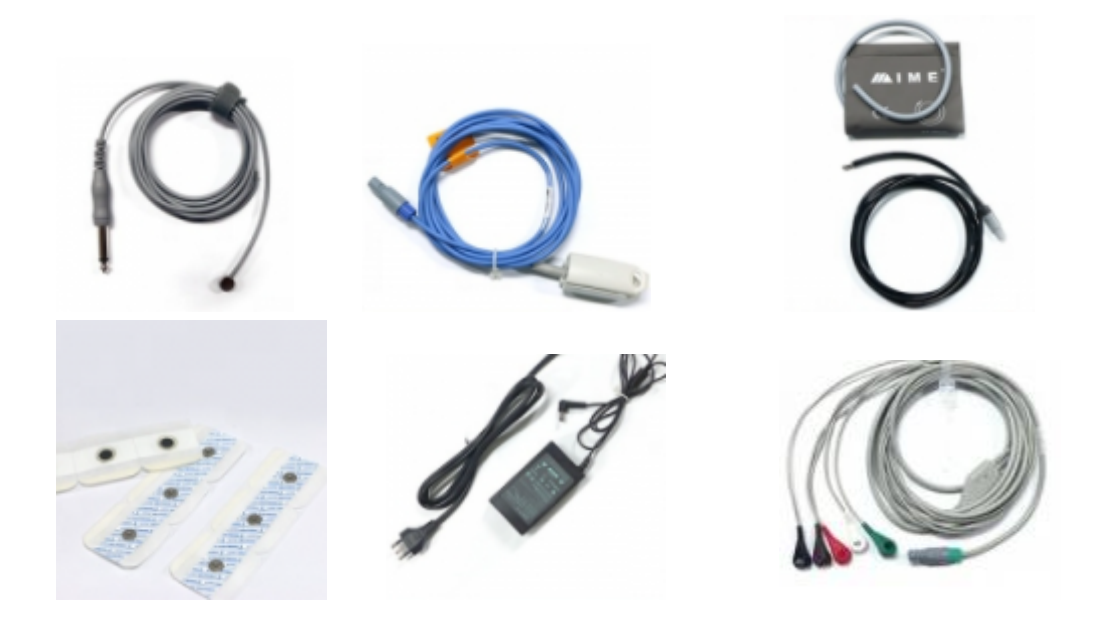

# **Tabella riepilogativa**

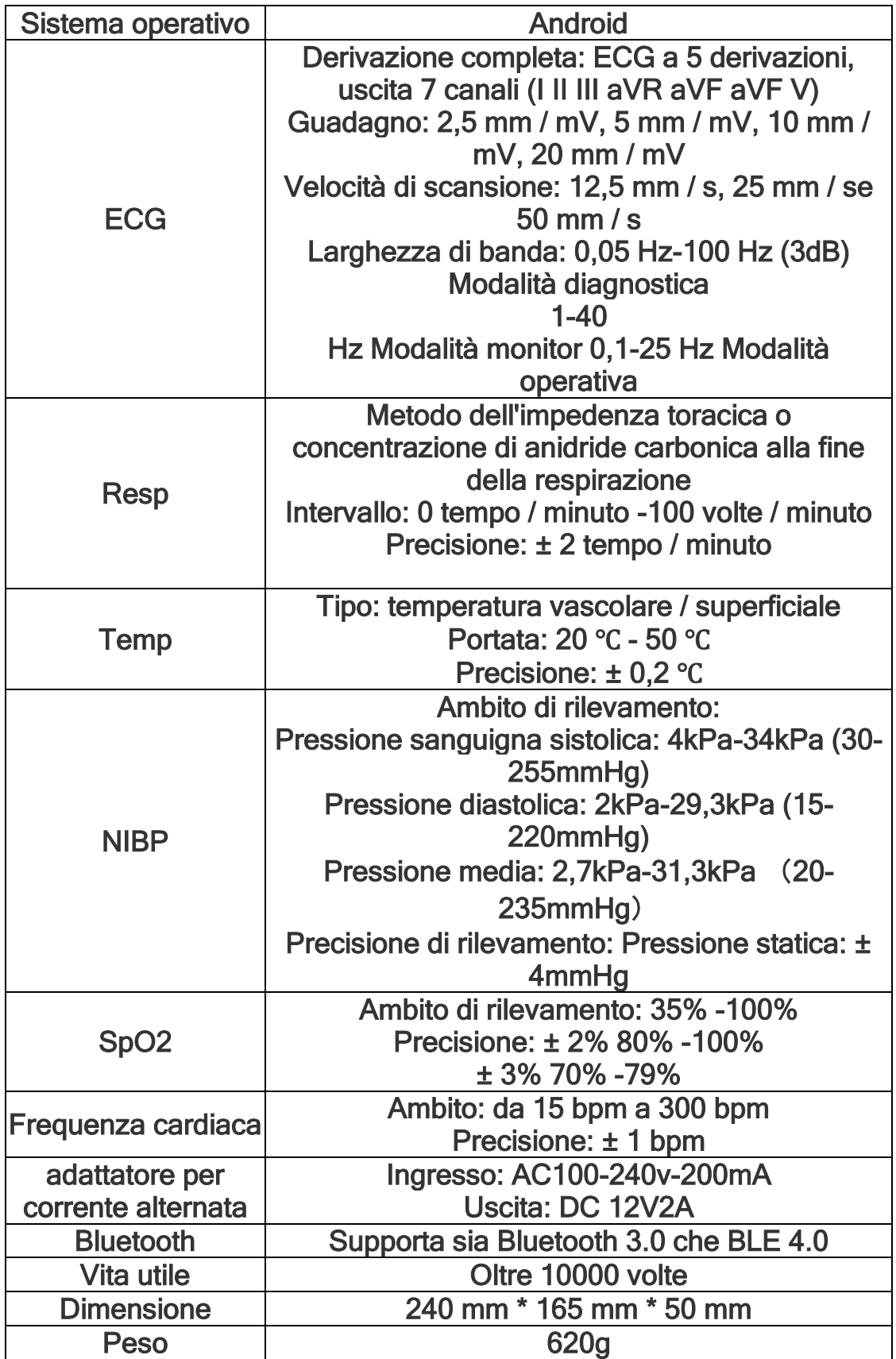

### **RILEVATORE BATTITO FETALE**

È un dispositivo portatile che consente alle donne gestanti di rilevare il suono del battito cardiaco del feto già dalla 12a settimana.

Tramite questo dispositivo di semplice utilizzo sarà possibile ascoltare il battito del bambino nell'intimità della propria casa e in qualsiasi momento, oltre alla normale visita di controllo.

La frequenza cardiaca del feto verrà ascoltata tramite un piccolo altoparlante integrato e visualizzata sullo schermo a Led. È in grado di visualizzare i battiti cardiaci,di ascoltarli e di esaminarli con la propria Ginecologa da remoto, che così sarà in grado di seguire la gestante anche da lontano in tempo reale oppure potrà attenzionarli successivamente in quando verranno immagazzinati nel server.

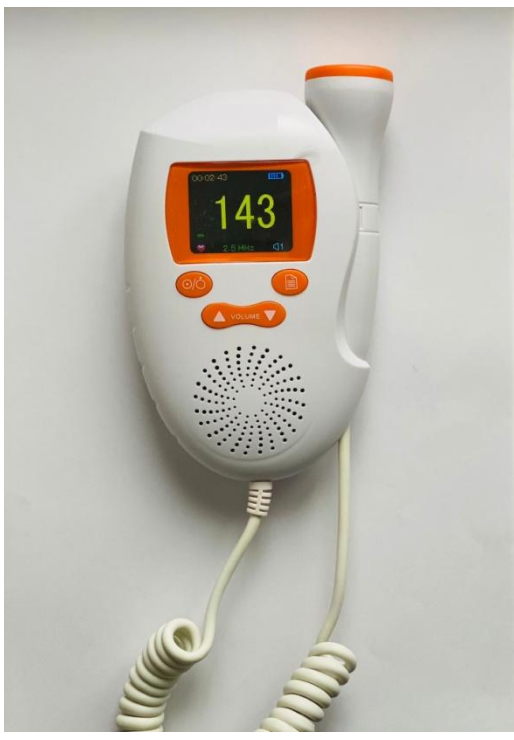

### **Come si usa**

Il dispositivo è di semplice utilizzo:

- Inserire le batterie nel retro;
- Accendere il dispositivo con il tasto di

accensione /spegnimento

- Usare abbondante gel conduttivo professionale sulla parte bassa dell'addome ; - Posizionare la sonda con l'altoparlante sull'addome ;

- Sullo schermo verranno visualizzati il numero

dei battiti cardiaci;

- L'altoparlante consentirà di ascoltarne il suono,l'apposito pulsante

consente di regolare il volume

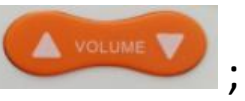

- Nel caso si sentisse solo un fruscio, spostare leggermente e lentamente, fermarsi ad ascoltare per qualche secondo fino a quando si trova la posizione corretta che consente di sentire il battito cardiaco; - Può essere usato anche con delle cuffie;

- Per registrare e trasmettere il battito cardiaco è sufficiente collegare il cavetto audio al dispositivo e al device portatile, in questo modo in real-time sarà possibile monitorare il battito fetale in qualsiasi momento da qualsiasi dispositivo;